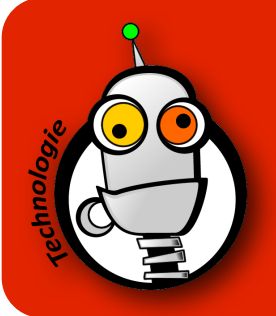

## Utiliser le ldd drive pour y stocker des **FICHIERS**

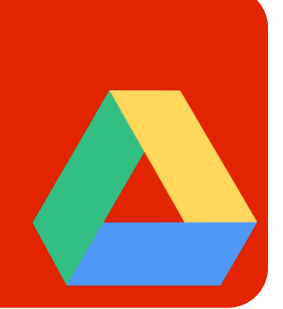

Pourquoi stocker des fichiers sur votre LDD Drive ?

- Vos fichiers seront accessibles au lycée mais aussi à l'extérieur.
- Vos fichiers seront accessibles sur n'importe quel ordinateur, téléphone ou tablette.
- Vos fichiers seront sauvegardés automatiquement, même en cas de perte ou de casse matérielle, permettant de remplacer avantageusement la clé USB que l'on balade partout et que l'on égare régulièrement.
- **- Tout ceci, bien entendu, sous réserve de bénéficier d'une connexion internet ! :-)**
- 1. Connectez-vous sur Google avec :
	- l'adresse email du lycée (prénom.nom@lyceefrancaisnairobi.com)
	- votre mot de passe (celui qui est dans votre carnet de correspondance)
- 2. Si vous souhaitez créer des répertoires permettant de ranger vos fichiers dans le drive, c'est très simple, il suffit de cliquer sur 'NOUVEAU' puis 'Nouveau Dossier...'

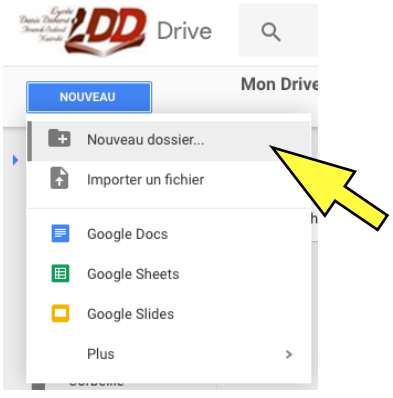

3. Pour importer un fichier qui a été enregistré localement sur votre machine (par exemple un fichier texte créé avec MS Word), il suffit de cliquer sur 'NOUVEAU', puis 'Importer un fichier' :

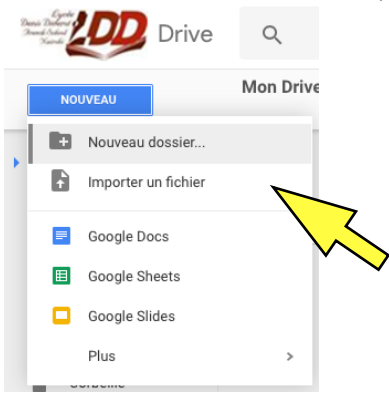

- 4. Sélectionner ensuite le fichier à importer, il sera copié immédiatement sur votre LDD Drive.
- 5. Il est aussi possible de réaliser ces actions en faisant un clic droit avec le trackpad ou la souris.